# **تمرین عملی اول**

# **آشنایی با Matlab و R**

\*نکته : تمرینات زیر را میتوانید با هر زبانی پیاده سازی کنید ولی پیشنهاد میشود از زبان Matlab یا R که در کالس حل تمرین آموزش داده خواهند شد، استفاده کنید.

### **قسمت اول**

هدف این قسمت آموزش فکر کردن به صورت ماتریسی و برداری که پایه مدیریت داده ها در متلب است٬ میباشد. همچنین در این قسمت می آموزید تا به راحتی با مستندات متلب کار کرده و شیوه ی فراخوانی توابع از پیش تعیین شده ی آن را از Help استخراج کنید.

الزم به ذکر است در آخر دستورات خود از ";" استفاده کنید تا خروجی دستورات به نمایش در نیاید. هر جا نیاز به چاپ داشتید از تابع مناسب استفاده کنید.

برای قسمت های ۱ تا ۸ اسکریپتی بنویسید که نیاز های سوال را برآورده سازد. سعی کنید در کد خود از کامنت گذاری مناسب استفاده کنید و قسمت های مختلف را از هم جدا کنید.

> .1 **متغیر های اسکالر**. در این قسمت متغیر های زیر را ایجاد کنید:

 $a = 10$  $b = 2.5 * 1023$  $c = 2 + 3j$  $d = e^{j2pi}$ 

- J عدد موهومی در اعداد مختلط میباشد
	- .2 **متغیر های برداری**.

(فضای لگاریتمی بین 1 تا 10)

در این قسمت متغیر های زیر را ایجاد کنید:

$$
aVec = \begin{bmatrix} 2.17 & 15 & 9 & 26 & 17 & 6 \ 28 & 28 & 28 & 3 \ 182 & 3 & 4 \end{bmatrix}
$$
  
\n
$$
cVec = \begin{bmatrix} 5 & 4.8 & 4.6 & \dots -4.8 & -5 \end{bmatrix}
$$
  
\n
$$
dVec = \begin{bmatrix} 10^0 & 10^{0.01} & 10^{0.02} & \dots & 10^{0.99} & 10 \end{bmatrix}
$$
  
\n
$$
eVec = Hello
$$
\n(10 <sup>1</sup> J (10 <sup>1</sup> J 10<sup>0.01</sup> J 10<sup>0.02</sup> J 101) (10 <sup>1</sup> J (10 <sup>1</sup> J 11<sup>1</sup> J 12<sup>1</sup> J 13<sup>1</sup> J 14<sup>1</sup> J 15<sup>1</sup> J 15<sup>1</sup> J 16<sup>1</sup> J 17<sup>1</sup> J 17<sup>1</sup> J 18<sup>1</sup> J 19<sup>1</sup> J 19<sup>1</sup>

**.3 متغیر های ماتریسی.**

$$
aMat = \begin{bmatrix} 2 & \cdots & 2 \\ \vdots & \ddots & \vdots \\ 2 & \cdots & 2 \end{bmatrix}_{9*9}
$$
  
\n
$$
bMat = \begin{bmatrix} 1 & \cdots & 0 & \cdots & 0 \\ \vdots & \ddots & 0 & \ddots & \vdots \\ \vdots & 0 & 5 & 0 & \vdots \\ \vdots & \ddots & 0 & \ddots & \vdots \\ 0 & \cdots & \cdots & 0 & 1 \end{bmatrix}
$$
  
\n
$$
cMat = \begin{bmatrix} 1 & 11 & \cdots & \cdots & 91 \\ 2 & 12 & \ddots & \ddots & 92 \\ \vdots & \vdots & \ddots & \ddots & \vdots \\ 9 & 19 & \ddots & \ddots & 99 \\ 10 & 20 & \cdots & \cdots & 100 \end{bmatrix}_{100*100}
$$
  
\n(12345432 1  $\downarrow$  12345432 1  $\downarrow$  12

**.4 معادالت اسکالر.**

$$
x = \frac{1}{1 + e^{-(a-15)/6}}
$$

$$
y = (\sqrt{a} + \sqrt[24]{b})^{pt}
$$

**.5 معادالت برداری.**

در این قسمت از معادالت بخش 2 و عملگرهای عنصر نهاد ).\* و...( استفاده کنید.

$$
xVec = \frac{1}{\sqrt{2pi * 2.5}} e^{-cVec^{2}/2}
$$

$$
yVec = \sqrt{(aVec)^{T} + bVec^{2}}
$$

**.6 معادالت ماتریسی.** در این قسمت از عملگرهای ماتریسی استفاده کنید.

 $xMat = (aVec * bVec) * aVec^{T}$  $yMat = |cVec|$  (bVec \* aVec)

- .7 ماتریسی سطری تشکیل دهید که واریانس هر ستون cMat را در خود ذخیره کند.
- .8 ماتریس ستونی ای تشکیل دهید که میانگین هر سطر cMat را در خود ذخیره کند. سعی کنید میانگین کلی ماتریس را نیز پیدا کرده و در متغیری ذخیره و نمایش دهید.

**قسمت دوم**

**.1 توابع**

تابعی بنویسید که یک بردار و یک عدد را به عنوان ورودی میگیرد و نزدیک ترین عدد به عدد مورد نظر را از بین اعداد موجود در بردار٬ به عنوان خروجی بر میگرداند.

#### **.2 جریان های کنترلی و حلقه**

تابعی بنویسید که با گرفتن N برای تمامی اعداد ۱ تا N کنترل کند که آیا عدد مربوطه بر ۲ و ۳ قابل قسمت است یا خیر.برای این منظور اگر عدد i بر ۲ قابل قسمت بود عبارت '2\_YES 'اگر بر ۳ قابل قسمت بود عبارت '2\_YES '٬ اگر بر هردو قابل قسمت بود 'BOTH\_YES 'و نهایتا اگر بر هیچ کدام بخش پذیر نبود مقدار 'NONE 'را در خروجی چاپ کند.

#### **قسمت سوم**

در این قسمت کار با نمودار ها را فرا میگیرید. نمودار ها در مشهود سازی مسئله و همچنین خطایابی کمک به سزایی میکنند. لذا نیاز است تا کار با آنها را فراگیرید.

#### **Plot .1**

در این قسمت ویژگی های plot را بیشتر میشناسیم.

اسکریپتی بنویسید که تابع (x(sin و (x(cos را در یک شکل در بازه 2 تا 2\*pi نمایش دهد. سپس سعی کنید راهنمایی برای شکل تعیین کنید. در نهایت نام ای برای نمودار انتخاب و محور های شکل را نام گذاری کنید و بازه y نمودار را بین -1.3 تا 1.3 تنظیم کنید. )مانند شکل(

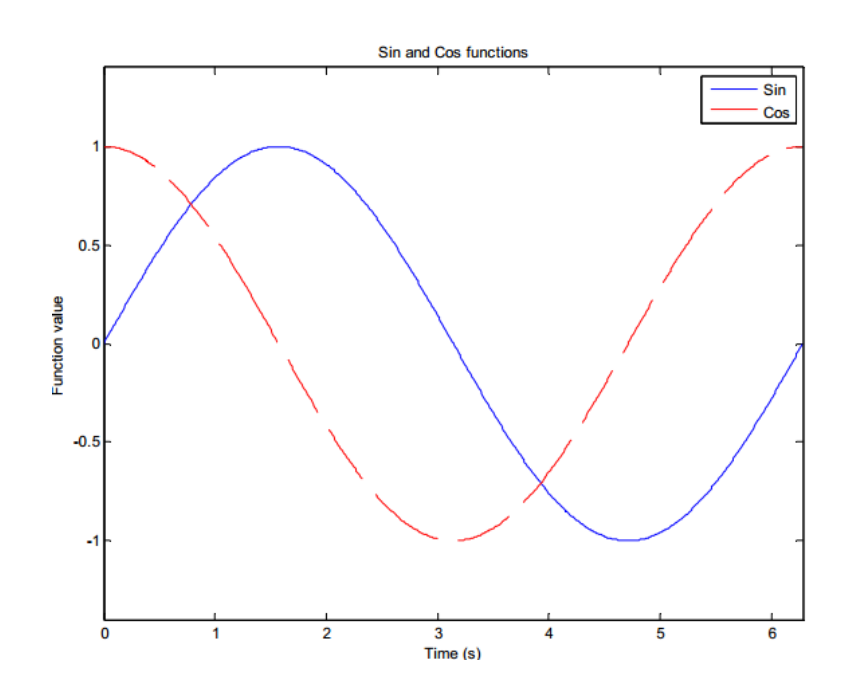

**.2 نمودار میله ای**

یک بردار 12 تایی از اعداد رندم تولید کنید و نمودار میله ای آن را مانند شکل زیر رسم کنید.

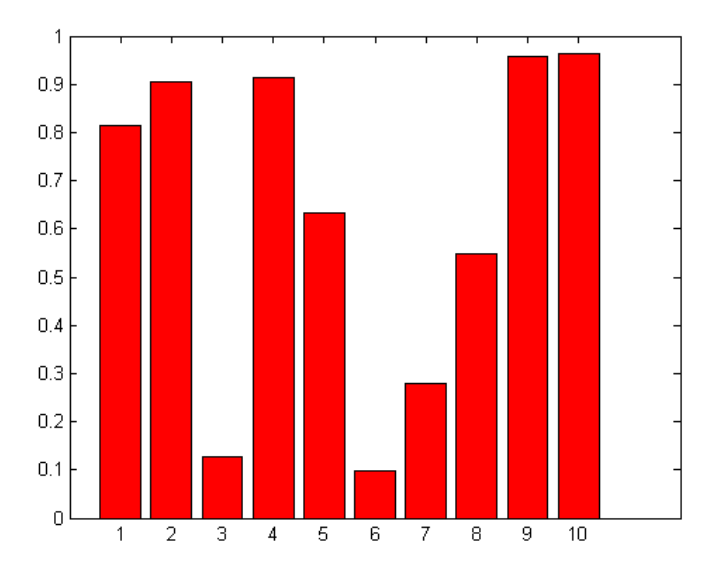

#### **Scatter .3**

تابعی به صورت (width(filter بنویسید که با بارگزاری فایل mat.noisyData منحنی گذرنده از این نقاط را٬ با تالش در حذف نویز رسم کند. الزم به ذکر است مقدار width مشخص میکند که بازه تخمین ما چقدر باشد. برای تخمین از میانگین گیری استفاده کنید. )برای مثال اگر 5 = width باشد با فراخوانی داخل حلقه ((+2i-2:i(x(mean٬ میانگین ۵ نقطه متوالی را گرفته و مقدار منحنی تخمین برای این نقاط را برابر میانگین بدست آمده قرار میدهیم. مانند شکل(

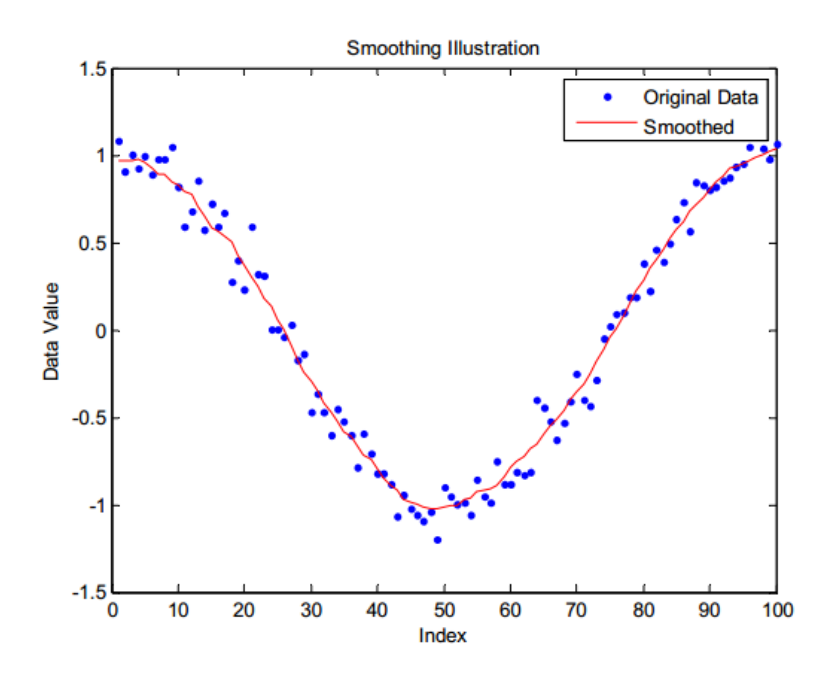

## **قسمت چهارم**

**مسائل کاربردی**

**.1 هیستوگرام**

1222 عدد تصادفی با توزیع پوآسون با پارامتر 4 = λ تولید کنید. سپس هیستوگرام داده ها را بدست آورید به صورتی که مجموع این هیستوگرام ها ۱ شود. در مرحله بعد این هیستوگرام نرمال شده را رسم کنید. این نمودار همان pmf است. بعد از آن در همان شکل تابع pdf پوآسون با همین پارامتر را رسم کنید. شکل بدست آمده را تحلیل کنید.

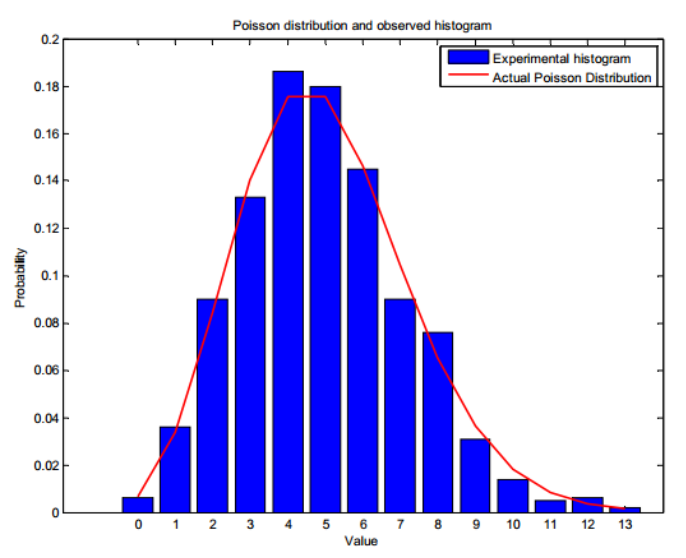

**.2 پرتاب سکه.**

اسکریپتی بنویسید که پرتاب متوالی 4222 سکه را شبیه سازی کند. برای این منظور با استفاده از پیاده سازی مناسب سعی کنید »رو« و »پشت« آمدن سکه را به صورت رندم پیاده سازی کنید .برای این منظور میتوانید با استفاده از ()rand و ()round تعدادی رو و پشت تولید کنید و احتمال رو آمدن ها را تا سکه ی i ام به دست آورید و در نهایت نمودار آن را رسم کنید )مانند شکل). نتیجه را چگونه توجیه میکنید؟

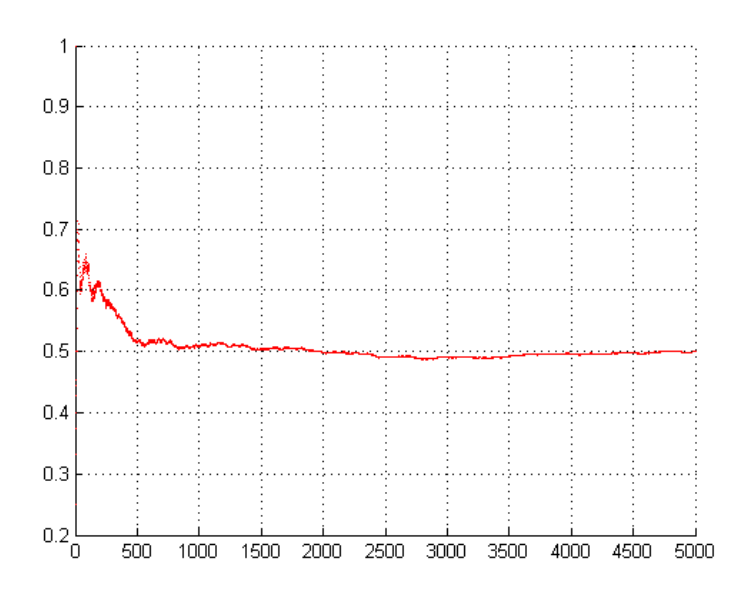